## ストロボ LED 使用による PIV 撮影設定方法 2016.12.25 / 2017.11.05 改

--- IDT 社ストロボ LED、TimingHub、MotionStudio 使用 IDT ジャパン(株):安藤幸司

PIV 撮影(Particle Image Velocimetry)を簡易的に撮影 する手法を紹介する。

光源に IDT 社の LED 発光ダイオード、モデル LED 120E) 照明装置を使う。

IDT 社の LED 光源は、最小発光 2 マイクロ秒、繰り返し最 高 100kHz (10 マイクロ秒間隔) の性能を持つ。PIV 用の

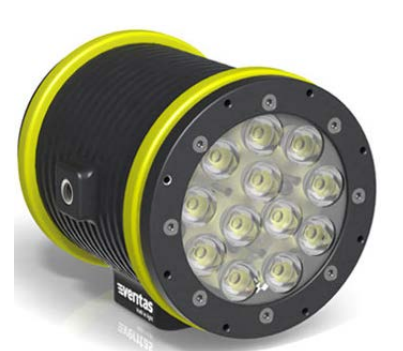

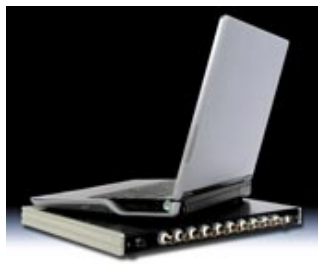

光源は、ライトシートが望ましいが、LED 光源を使って薄いシート 厚を作ることができないので、ライトシートを作らない流れの可視 化撮影に用いる。

ダブルパルス発光の設定は、IDT 社の TimingHub(タイミングハ ブ)を使う。タイミングハブは、専用の設定ソフトウェアによって

PC から USB ケーブル経由で設定を行う。

高速度カメラは、IDT 社の高速度カメラを使う。以下の画面が高速度カメラ操作ソフトウェア (MotionStudio)とタイミングハブの設定ソフトウェアである。

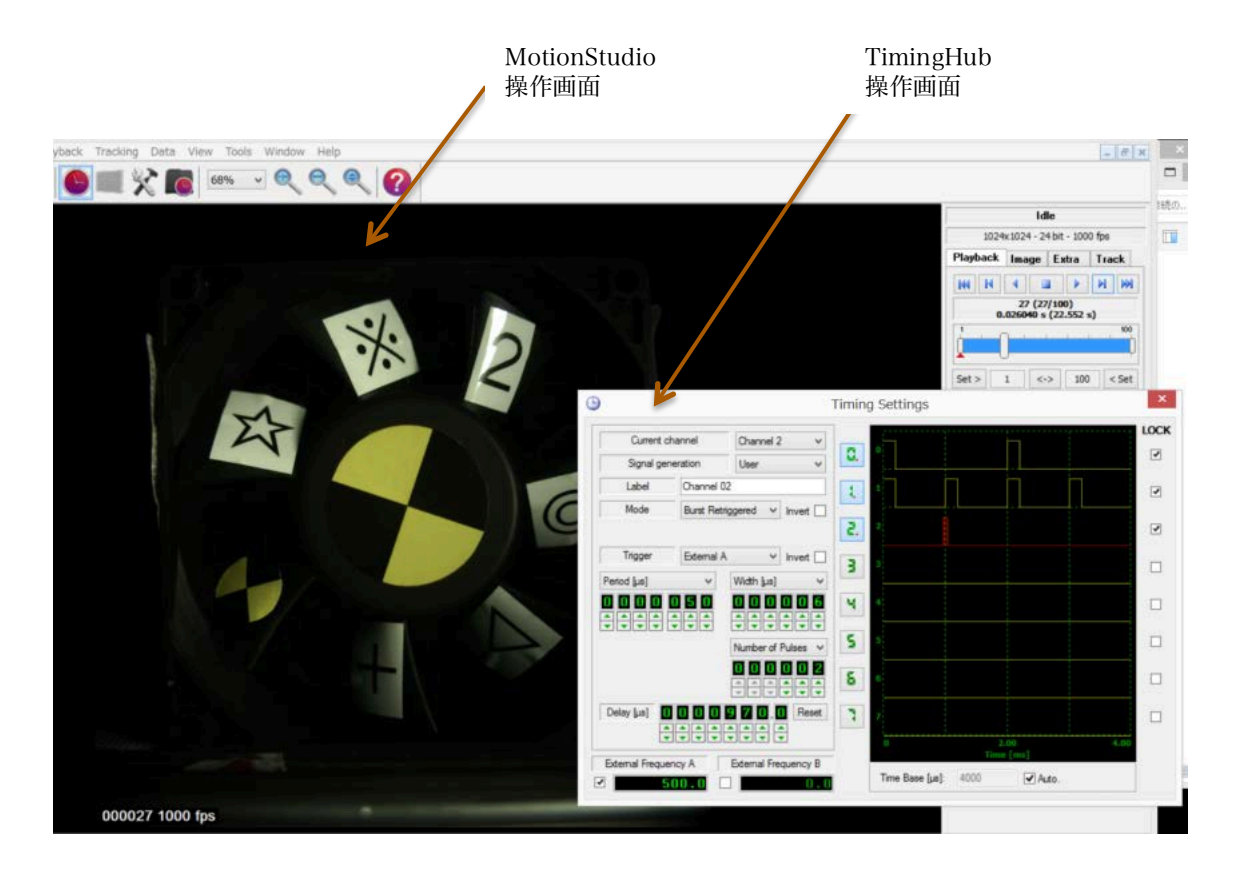

■ 高速度カメラ設定

- 1. 撮影速度と画素(希望する撮影速度と画素の設定) 記録時間(記録枚数)を考慮して、250 コマ/秒~4,000 コマ/秒程度を選ぶ。 本説明では、PIV 500 コマ/秒の外部同期とする。
- 2. 撮影モード: 外部同期とする。

タイミングハブ(CH1)の信号をカメラ Sync.IN と接続する。

同期信号は、立ち上がり信号に設定する。

- 3. 露光時間: 最大露光時間に設定する。
- タイミングハブ設定
- 4. 「CH0」: 内部発振モードとし 500Hz に設定。 これが PIV のペア画像のサンプリング周波数となる。 CH0 の出力を「External A」へ接続。
- 5. 「CH1」: 内部発振モードとし、1000Hz

## (=R)に設定。

 高速度カメラへの同期信号とする。 高速度カメラの「Sync.IN」に接続。

6. 「CH2」: 外部同期「External A」 Mode: 「Burst Retriggered」 Trigger: 「External A」 Period  $[u s]$ : 50 $\mu s = \Delta T$ Width  $\lceil \mu s \rceil$ :  $6 \mu s = T$  Number of Pulses: 2 Delay  $\lceil \mu s \rceil$ : 970 $\mu s = D$ ストロボ LED の Sync.IN に接続

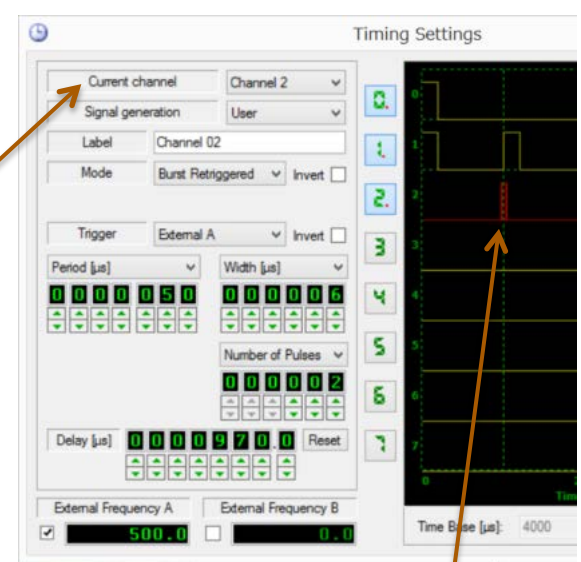

[Period]の設定が、ストロボ LED の 2 発発光の間隔となる。 発光間隔ΔT はストロボ発光周波数以上には設定できないので、

```
各 CH の出力
タイミング図
```
1

 $\Delta$ T>=10 [ $\mu$ s] とする。

[Width]の設定がストロボ発光時間となる。

ストロボ発光は 2μs 以下の設定はできず、2 発の発光間隔以上の設定もできないので、

 $\Delta T/4 \geq T \geq 2$ 

の範囲で設定する。発光時間は画流れを抑えるため露光条件の許す限り短い値に設定する。

[Delay]は 2 発の発光を始めるタイミング設定なので、カメラの露光が終わる直前に設定する。

 $1/R - \Delta T/2 = D$ 

上式の設定は、2 発発光の間隔を 2 枚画像で振り分けた撮影タイミングとなる。

## サンプル画像

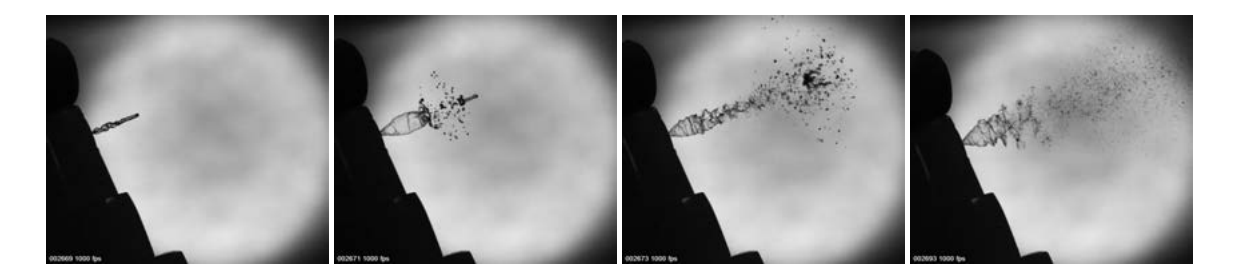

通常のスプレーの噴霧状況 撮影速度: 500 コマ/秒のペア画像。ペア画像は 20 $\mu$ s 間隔(=  $\Delta$ T) ストロボの発光時間: 2μs

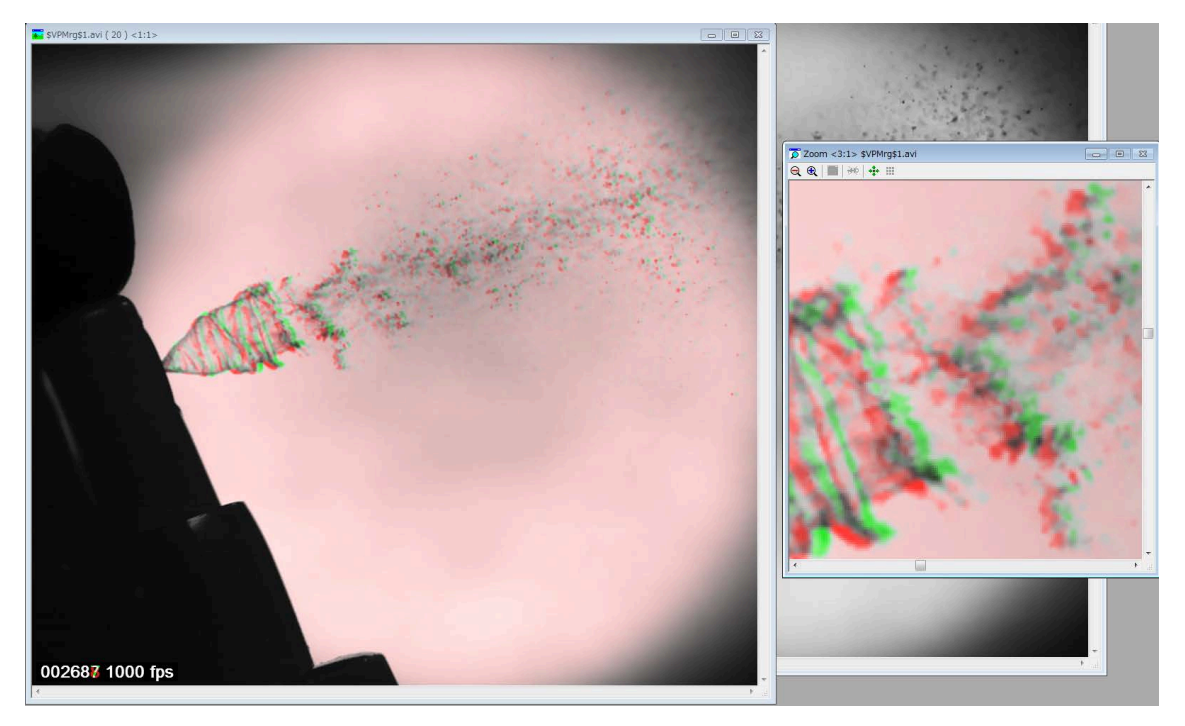

 $20\mu$ s 間隔で撮影した 2 画像の重ね合わせ。

二画像の移動をわかりやすいように、赤色と緑色で識別処理(画像解析ソフト ViewPoint 使用)。 二画像の移動をベクトル処理する(PIV 画像処理ソフト proVISION 使用)。

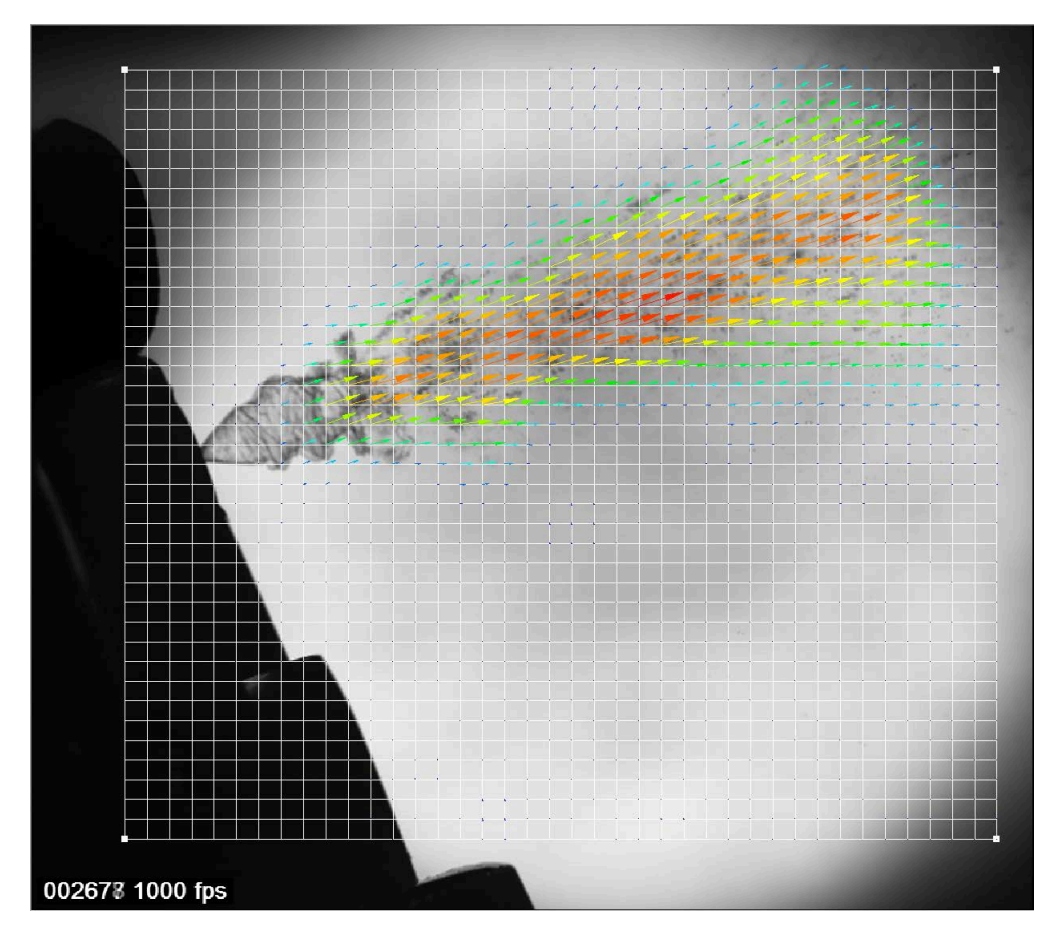

画像にメッシュを発生させ、メッシュの交点周りの画素空間(16x16 画素~42x42 画素)の 2 画像の相互の移動を相関処理して移動ベクトル処理する。

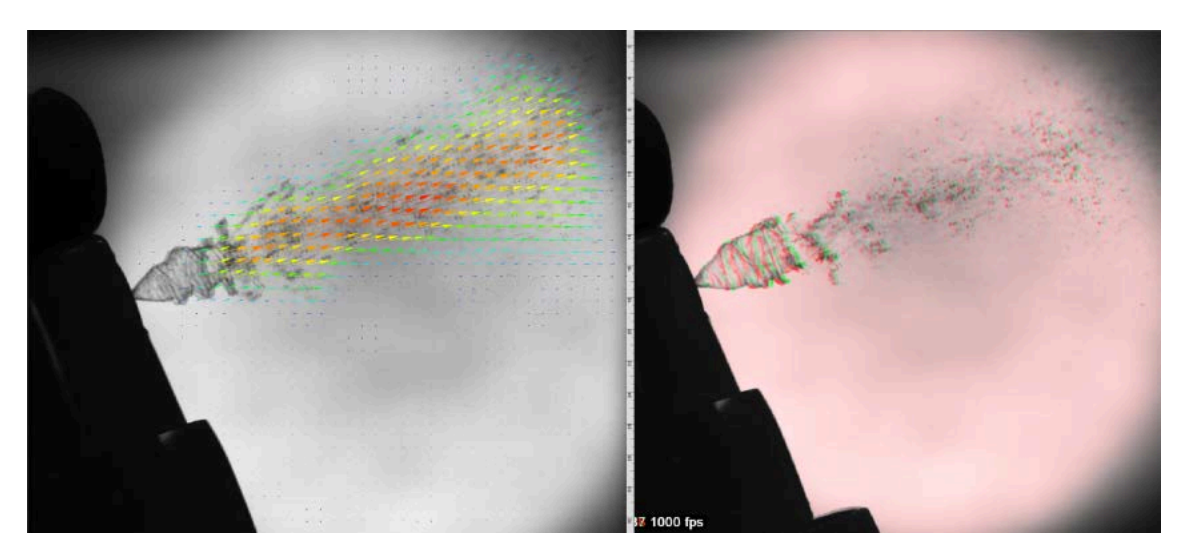

処理されたベクトル画像(左)。右は 2 画像の重ね合わせ画像。 以上